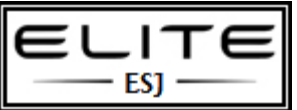

## Windows 7: Enable Execution of Windows PowerShell Scripts

to be used as an internal resource only

**By default, the execution of PowerShell scripts is disabled in Windows 7. This will prevent you from not only executing any of your own scripts, but also will prevent the Windows PowerShell Modules (located in Administrative Tools in the Control Panel) from working.**

1. Click the **Orb** (Start button).

2. Select **All Programs**.

3. Select **Accessories**.

4. Select **Windows PowerShell**.

5. Right-click the **Windows PowerShell** shortcut and select **Run as administrator**.

6. When the UAC window appears, click the **Yes** button.

7. To change the script execution policy, use the Set-ExecutionPolicy cmdlet. Input **Set-ExecutionPolicy unrestricted** and press **Enter** on your keyboard.

8. You will be prompted as to whether you wish to change the execution policy, press **Y** on your keyboard and press **Enter**.

9. Script execution is now enabled.